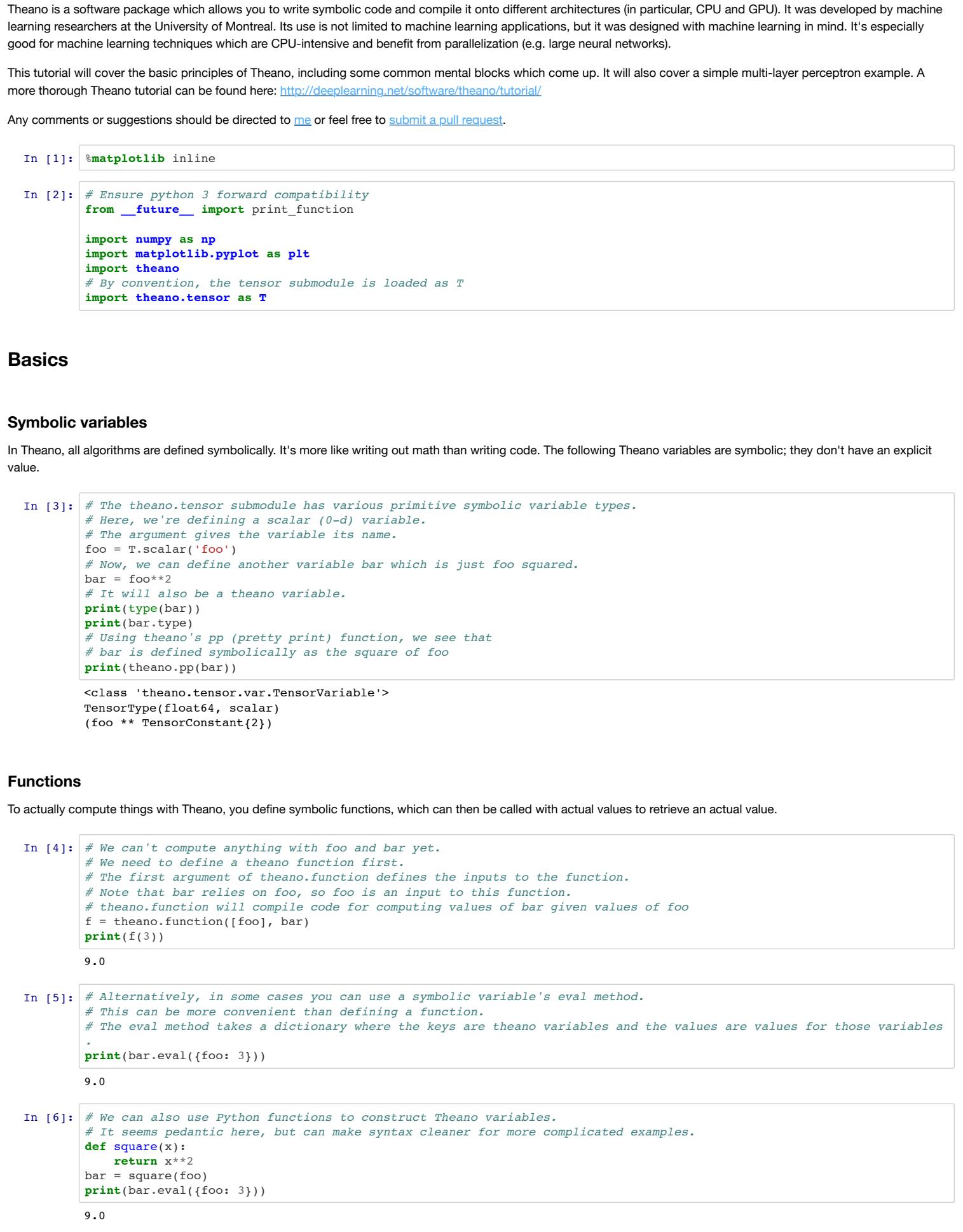

![](_page_0_Picture_3260.jpeg)

### **Shared variables** Shared variables are a little different - they actually do have an explicit value, which can be get/set and is shared across functions which use the variable. They're also useful

### **updates** The value of a shared variable can be updated in a function by using the updates argument of theano. function.

# **theano.tensor**

because they have state across function calls.

![](_page_0_Picture_3261.jpeg)

![](_page_0_Picture_3262.jpeg)

## **Gradients**

ValueError: shapes  $(3,4)$  and  $(5,6)$  not aligned: 4  $(\dim 1)$  != 5  $(\dim 0)$ In [16]: *# We won't be using test values for the rest of the tutorial.*

![](_page_0_Picture_3263.jpeg)

Theano expressions before actually compiling any functions is to use test values.

Defining a multilayer perceptron is out of the scope of this tutorial; please see here for background information: [http://en.wikipedia.org/wiki/Multilayer\\_perceptron](http://en.wikipedia.org/wiki/Multilayer_perceptron). We will be using the convention that datapoints are column vectors.

We'll be defining our multilayer perceptron as a series of "layers", each applied successively to the input to produce the network output. Each layer is defined as a class, which stores a weight matrix and a bias vector and includes a function for computing the layer's output. Note that if we weren't using Theano, we might expect the output method to take in a vector and return the layer's activation in response to this input. However, with Theano, the output function is instead meant to be used to *create* (using theano.function) a function which can take in a vector and return the layer's activation. So, if you were to pass, say, a np.ndarray to the Layer class's output function, you'd get an error. Instead, we'll construct a function for actually computing the Layer's activation outside of the class itself.

In [14]: *# Let's create another matrix, "B"*  $B = T.matrix('B')$ *# And, a symbolic variable which is just A (from above) dotted against B # At this point, Theano doesn't know the shape of A or B, so there's no way for it to know whether A dot B is valid.*  $C = T.dot(A, B)$ *# Now, let's try to use it* C.eval({A: np.zeros((3, 4), dtype=theano.config.floatX), B: np.zeros((5, 6), dtype=theano.config.floatX)}) --------------------------------------------------------------------------- ValueError Traceback (most recent call last) <ipython-input-14-75863a5c9f35> in <module>() 6 # Now, let's try to use it 7 C.eval( $\{A: np{\text{-}zeros}((3, 4), \text{dtype=theano.config.floatX}),\}$ ----> 8 B: np.zeros((5, 6), dtype=theano.config.floatX)}) /usr/local/lib/python2.7/site-packages/Theano-0.7.0-py2.7.egg/theano/gof/graph.pyc in eval(self, inputs\_to\_values) 465 args = [inputs\_to\_values[param] for param in inputs] 466 --> 467 rval = self.\_fn\_cache[inputs](\*args) 468 469 return rval /usr/local/lib/python2.7/site-packages/Theano-0.7.0-py2.7.egg/theano/compile/function module.pyc in call (self, \*arg s, \*\*kwargs) 865 node=self.fn.nodes[self.fn.position\_of\_error],<br>866 thunk=thunk,  $866$  thunk=thunk,<br> $-2867$  storage map= storage\_map=getattr(self.fn, 'storage\_map', None)) 868 else: 869 # old-style linkers raise their own exceptions /usr/local/lib/python2.7/site-packages/Theano-0.7.0-py2.7.egg/theano/gof/link.pyc in raise\_with\_op(node, thunk, exc\_inf o, storage\_map)  $312$   $\overline{ }$   $\overline{ }$  $-$  313 pass<br>-> 314 reraise(e reraise(exc\_type, exc\_value, exc\_trace) 315 316 /usr/local/lib/python2.7/site-packages/Theano-0.7.0-py2.7.egg/theano/compile/function\_module.pyc in \_\_call\_\_(self, \*arg s, \*\*kwargs) 853 t0\_fn = time.time()<br>854 try:  $854$  try:<br>-->  $855$  c 855 outputs = self.fn()<br>856 except Exception: except Exception: 857 if hasattr(self.fn, 'position\_of\_error'): ValueError: Shape mismatch: x has 4 cols (and 3 rows) but y has 5 rows (and 6 cols) Apply node that caused the error:  $Dot22(A, B)$ Toposort index: 0 Inputs types: [TensorType(float64, matrix), TensorType(float64, matrix)] Inputs shapes: [(3, 4), (5, 6)] Inputs strides: [(32, 8), (48, 8)] Inputs values: ['not shown', 'not shown'] Outputs clients: [['output']] HINT: Re-running with most Theano optimization disabled could give you a back-trace of when this node was created. This can be done with by setting the Theano flag 'optimizer=fast\_compile'. If that does not work, Theano optimizations can b e disabled with 'optimizer=None'. HINT: Use the Theano flag 'exception\_verbosity=high' for a debugprint and storage map footprint of this apply node. The above error message is a little opaque (and it would be even worse had we not given the Theano variables A and B names). Errors like this can be particularly confusing when the Theano expression being computed is very complex. They also won't ever tell you the line number in your Python code where A dot B was computed, because the actual code being run is not your Python code-it's the compiled Theano code! Fortunately, "test values" let us get around this issue. *N.b. - Not all theano methods (for example, and significantly, scan) allow for test values* In [15]: *# This tells Theano we're going to use test values, and to warn when there's an error with them. # The setting 'warn' means "warn me when I haven't supplied a test value"* theano.config.compute\_test\_value = 'warn' *# Setting the tag.test\_value attribute gives the variable its test value* A.tag.test\_value =  $np.random.random((3, 4))astrostepe(theano.config.floatX)$ B.tag.test\_value = np.random.random((5, 6)).astype(theano.config.floatX) *# Now, we get an error when we compute C which points us to the correct line!*  $C = T.dot(A, B)$ --------------------------------------------------------------------------- ValueError Traceback (most recent call last) <ipython-input-15-038674a75ca1> in <module>() 6 B.tag.test\_value =  $np.random.random((5, 6))$ .astype(theano.config.floatX) 7 # Now, we get an error when we compute C which points us to the correct line!  $---> 8$  C = T.dot(A, B) /usr/local/lib/python2.7/site-packages/Theano-0.7.0-py2.7.egg/theano/tensor/basic.pyc in dot(a, b) 5417 return tensordot(a, b, [[a.ndim - 1], [numpy.maximum( $0$ , b.ndim - 2)]])<br>5418 else:  $-5418$  else:<br> $-5419$  re return \_dot(a, b) 5420 5421  ${\tt /usr/local/lib/python2.7/site-packages/Theano-0.7.0-py2.7.egg/theano/gof/op.pyc in __call__(self, *inputs, **kwargs)}$  649 thunk.outputs = [storage\_map[v] for v in node.outputs]  $650$ <br>-->  $651$  $-651$  required = thunk()<br> $-652$  assert not required assert not required  $#$  We provided all inputs 653 /usr/local/lib/python2.7/site-packages/Theano-0.7.0-py2.7.egg/theano/gof/op.pyc in rval(p, i, o, n) 863 **#** default arguments are stored in the closure of `rval` 864 def rval(p=p, i=node\_input\_storage, o=node\_output\_storage, n=node):  $-$  > 865  $r = p(n, [x[0] for x in i], o)$ 866 for o in node.outputs:<br>867 compute map[0][0] =  $compute_map[o][0] = True$ /usr/local/lib/python2.7/site-packages/Theano-0.7.0-py2.7.egg/theano/tensor/basic.pyc in perform(self, node, inp, out) 5235 # gives a numpy float object but we need to return a 0d 5236 # ndarray

 $\Rightarrow$  5237  $z[0] = \text{numpy}.\text{asarray}(\text{numpy.dot}(x, y))$  5238 def grad(self, inp, grads):

> $lin\_output = T.dot(self.W, x) + self.b$  *# Output is just linear mix if no activation function # Otherwise, apply the activation function* **return** (lin\_output **if** self.activation **is** None **else** self.activation(lin\_output))

In [23]: **class MLP**(object): **def** \_\_init\_\_(self, W\_init, b\_init, activations): *''' Multi-layer perceptron class, computes the composition of a sequence of Layers :parameters: - W\_init : list of np.ndarray, len=N Values to initialize the weight matrix in each layer to. The layer sizes will be inferred from the shape of each matrix in W\_init - b\_init : list of np.ndarray, len=N Values to initialize the bias vector in each layer to - activations : list of theano.tensor.elemwise.Elemwise, len=N Activation function for layer output for each layer ''' # Make sure the input lists are all of the same length* **assert** len(W\_init) == len(b\_init) == len(activations) *# Initialize lists of layers* self.layers = [] *# Construct the layers* **for** W, b, activation **in** zip(W\_init, b\_init, activations):  $self.layers.append(Layer(\overline{W}, b, activation))$  *# Combine parameters from all layers* self.params = [] **for** layer **in** self.layers: self.params += layer.params **def** output(self, x): *''' Compute the MLP's output given an input :parameters: - x : theano.tensor.var.TensorVariable Theano symbolic variable for network input :returns: - output : theano.tensor.var.TensorVariable x passed through the MLP ''' # Recursively compute output* **for** layer **in** self.layers:  $x = \text{layer.output}(x)$  **return** x **def** squared\_error(self, x, y): *''' Compute the squared euclidean error of the network output against the "true" output y :parameters: - x : theano.tensor.var.TensorVariable Theano symbolic variable for network input - y : theano.tensor.var.TensorVariable Theano symbolic variable for desired network output :returns: - error : theano.tensor.var.TensorVariable The squared Euclidian distance between the network output and y '''*  $return T.sum((self.output(x) - y) * *2)$ 

In Theano, we store the previous parameter update as a shared variable so that its value is preserved across iterations. Then, during the gradient update, we not only update the parameters, but we also update the previous parameter update shared variable. In [24]: **def** gradient\_updates\_momentum(cost, params, learning\_rate, momentum): *''' Compute updates for gradient descent with momentum :parameters: - cost : theano.tensor.var.TensorVariable Theano cost function to minimize - params : list of theano.tensor.var.TensorVariable Parameters to compute gradient against - learning\_rate : float Gradient descent learning rate - momentum : float Momentum parameter, should be at least 0 (standard gradient descent) and less than 1 :returns: updates : list List of updates, one for each parameter ''' # Make sure momentum is a sane value* **assert** momentum < 1 **and** momentum >= 0 *# List of update steps for each parameter* updates =  $\int$  *# Just gradient descent on cost* **for** param **in** params: *# For each parameter, we'll create a param\_update shared variable. # This variable will keep track of the parameter's update step across iterations. # We initialize it to 0* param\_update = theano.shared(param.get\_value()\*0., broadcastable=param.broadcastable) *# Each parameter is updated by taking a step in the direction of the gradient. # However, we also "mix in" the previous step according to the given momentum value. # Note that when updating param\_update, we are using its old value and also the new gradient step.* updates.append((param, param - learning\_rate\*param\_update)) *# Note that we don't need to derive backpropagation to compute updates - just use T.grad!* updates.append((param\_update, momentum\*param\_update + (1. - momentum)\*T.grad(cost, param))) **return** updates **Toy example** We'll train our neural network to classify two Gaussian-distributed clusters in 2d space. In [25]: *# Training data - two randomly-generated Gaussian-distributed clouds of points in 2d space* np.random.seed(0) *# Number of points*  $N = 1000$ *# Labels for each cluster*  $y = np.random.random_interest(0, 1, N)$ *# Mean of each cluster*  $means = np.array([[-1, 1], [-1, 1]])$ 

theano.config.compute\_test\_value = 'off'

Another place where debugging is useful is when an invalid calculation is done, e.g. one which results in nan. By default, Theano will silently allow these nan values to be computed and used, but this silence can be catastrophic to the rest of your Theano computation. At the cost of speed, we can instead have Theano compile functions in DebugMode, where an invalid computation causes an error

*# Covariance (in X and Y direction) of each cluster*  $covariances = np.random.random\_sample((2, 2)) + 1$ *# Dimensions of each point*  $X = nptvert(\n{np.random.randn(N)*covariances[0, y] + means[0, y]},$ </u>

In [17]: *# A simple division function* num = T.scalar('num') den = T.scalar('den') divide = theano.function([num, den], num/den) **print**(divide(10, 2)) *# This will cause a NaN* **print**(divide(0, 0)) 5.0 nan In [18]: *# To compile a function in debug mode, just set mode='DebugMode'* divide = theano.function([num, den], num/den, mode='DebugMode') *# NaNs now cause errors* **print**(divide(0, 0)) --------------------------------------------------------------------------- AttributeError Traceback (most recent call last) <ipython-input-18-fd8e17a1c37b> in <module>() 1 # To compile a function in debug mode, just set mode='DebugMode' ----> 2 divide = theano.function([num, den], num/den, mode='DebugMode') 3 # NaNs now cause errors 4 print(divide(0, 0)) /usr/local/lib/python2.7/site-packages/Theano-0.7.0-py2.7.egg/theano/compile/function.pyc in function(inputs, outputs, mode, updates, givens, no\_default\_updates, accept\_inplace, name, rebuild\_strict, allow\_input\_downcast, profile, on\_unus ed\_input) 306 on\_unused\_input=on\_unused\_input, 307 profile=profile, --> 308 output\_keys=output\_keys) 309 # We need to add the flag check\_aliased inputs if we have any mutable or 310 # borrowed used defined inputs /usr/local/lib/python2.7/site-packages/Theano-0.7.0-py2.7.egg/theano/compile/pfunc.pyc in pfunc(params, outputs, mode, updates, givens, no\_default\_updates, accept\_inplace, name, rebuild\_strict, allow\_input\_downcast, profile, on\_unused\_inp ut, output\_keys) 524 accept\_inplace=accept\_inplace, name=name, 525 profile=profile, on\_unused\_input=on\_unused\_input, --> 526 output\_keys=output\_keys) 527 528 /usr/local/lib/python2.7/site-packages/Theano-0.7.0-py2.7.egg/theano/compile/function\_module.pyc in orig\_function(input s, outputs, mode, accept\_inplace, name, profile, on\_unused\_input, output\_keys)<br>1768 on unused input=on unused input. on\_unused\_input=on\_unused\_input, 1769 output\_keys=output\_keys).create( -> 1770 defaults) 1771 1772  $t2 = time.time()$ /usr/local/lib/python2.7/site-packages/Theano-0.7.0-py2.7.egg/theano/compile/debugmode.pyc in create(self, defaults, tr ustme, storage\_map)<br>2638 # Ge 2638  $\overline{t}$  Get a function instance<br>2639 fn, i, o = self.linker  $_fn, _i, _o = self.linker.make_thunk(input_storage=input_storage,$ -> 2640 storage\_map=storage\_map) 2641 fn = self.function\_builder(\_fn, \_i, \_o, self.indices, 2642 self.outputs, defaults, self.unpack\_single, /usr/local/lib/python2.7/site-packages/Theano-0.7.0-py2.7.egg/theano/gof/link.pyc in make\_thunk(self, input\_storage, ou tput\_storage, storage\_map) return self.make all(input storage=input storage, 689 output\_storage=output\_storage,<br>
-> 690 storage\_map=storage\_map)[:3] storage\_map=storage\_map)[:3] 691 692 def make\_all(self, input\_storage, output\_storage): /usr/local/lib/python2.7/site-packages/Theano-0.7.0-py2.7.egg/theano/compile/debugmode.pyc in make\_all(self, profiler, input\_storage, output\_storage, storage\_map) 1945 # Precompute some things for storage pre-allocation  $1946$  try:<br>->  $1947$ 1947 def\_val = int(config.unittests.rseed)<br>1948 except ValueError: 1948 except ValueError:<br>1949 def val = 666 def val =  $666$ AttributeError: 'TheanoConfigParser' object has no attribute 'unittests' **Using the CPU vs GPU** Theano can transparently compile onto different hardware. What device it uses by default depends on your .theanorc file and any environment variables defined, as described in detail here:<http://deeplearning.net/software/theano/library/config.html>Currently, you should use float32 when using most GPUs, but most people prefer to use float64 on a CPU. For convenience, Theano provides the floatX configuration variable which designates what float accuracy to use. For example, you can run a Python script with certain environment variables set to use the CPU: THEANO\_FLAGS=device=cpu,floatX=float64 python your\_script.py

or GPU:

THEANO\_FLAGS=device=gpu,floatX=float32 python your\_script.py In [19]: *# You can get the values being used to configure Theano like so:* **print**(theano.config.device) **print**(theano.config.floatX) cpu float64 In [20]: *# You can also get/set them at runtime:* old\_floatX = theano.config.floatX theano.config.floatX = 'float32' In [21]: *# Be careful that you're actually using floatX! # For example, the following will cause var to be a float64 regardless of floatX due to numpy defaults:* var = theano.shared(np.array([1.3, 2.4])) **print**(var.type()) *#!!! # So, whenever you use a numpy array, make sure to set its dtype to theano.config.floatX* var = theano.shared(np.array([1.3, 2.4], dtype=theano.config.floatX)) **print**(var.type()) *# Revert to old value* theano.config.floatX = old\_floatX

<TensorType(float64, vector)> <TensorType(float32, vector)>

**Example: MLP**

# **Layer class**

In [22]: **class Layer**(object): **def** \_\_init\_\_(self, W\_init, b\_init, activation): *''' A layer of a neural network, computes s(Wx + b) where s is a nonlinearity and x is the input vector. :parameters: - W\_init : np.ndarray, shape=(n\_output, n\_input) Values to initialize the weight matrix to. - b\_init : np.ndarray, shape=(n\_output,) Values to initialize the bias vector - activation : theano.tensor.elemwise.Elemwise Activation function for layer output ''' # Retrieve the input and output dimensionality based on W's initialization* n\_output, n\_input = W\_init.shape *# Make sure b is n\_output in size* **assert** b\_init.shape == (n\_output,) *# All parameters should be shared variables. # They're used in this class to compute the layer output, # but are updated elsewhere when optimizing the network parameters. # Note that we are explicitly requiring that W\_init has the theano.config.floatX dtype* self.W = theano.shared(value=W\_init.astype(theano.config.floatX), *# The name parameter is solely for printing purporses* name='W', *# Setting borrow=True allows Theano to use user memory for this object. # It can make code slightly faster by avoiding a deep copy on construction. # For more details, see # http://deeplearning.net/software/theano/tutorial/aliasing.html* borrow=True) *# We can force our bias vector b to be a column vector using numpy's reshape method. # When b is a column vector, we can pass a matrix-shaped input to the layer # and get a matrix-shaped output, thanks to broadcasting (described below)* self.b = theano.shared(value=b\_init.reshape(n\_output, 1).astype(theano.config.floatX),  $name='b'$ , borrow=True, *# Theano allows for broadcasting, similar to numpy. # However, you need to explicitly denote which axes can be broadcasted. # By setting broadcastable=(False, True), we are denoting that b # can be broadcast (copied) along its second dimension in order to be # added to another variable. For more information, see # http://deeplearning.net/software/theano/library/tensor/basic.html* broadcastable=(False, True)) self.activation = activation *# We'll compute the gradient of the cost of the network with respect to the parameters in this list.* self.params = [self.W, self.b] **def** output(self, x): *''' Compute this layer's output given an input :parameters: - x : theano.tensor.var.TensorVariable Theano symbolic variable for layer input :returns: - output : theano.tensor.var.TensorVariable Mixed, biased, and activated x '''*

*# Compute linear mix*

**MLP class**

#### Most of the functionality of our MLP is contained in the Layer class; the MLP class is essentially just a container for a list of Layers and their parameters. The output function simply recursively computes the output for each layer. Finally, the squared\_error returns the squared Euclidean distance between the output of the network given an input and the desired (ground truth) output. This function is meant to be used as a cost in the setting of minimizing cost over some training data. As above, the output and squared error functions are not to be used for actually computing values; instead, they're to be used to create functions which are used to compute values.

# **Gradient descent**

To train the network, we will minimize the cost (squared Euclidean distance of network output vs. ground-truth) over a training set using gradient descent. When doing gradient descent on neural nets, it's very common to use momentum, which is simply a leaky integrator on the parameter update. That is, when updating parameters, a linear mix of the current gradient update and the previous gradient update is computed. This tends to make the network converge more quickly on a good solution and can help avoid local minima in the cost function. With traditional gradient descent, we are guaranteed to decrease the cost at each iteration. When we use momentum, we lose this guarantee, but this is generally seen as a small price to pay for the improvement momentum usually gives.

 np.random.randn(N)\*covariances[1, y] + means[1, y]]).astype(theano.config.floatX) *# Convert to targets, as floatX* y = y.astype(theano.config.floatX) *# Plot the data*

![](_page_0_Figure_29.jpeg)